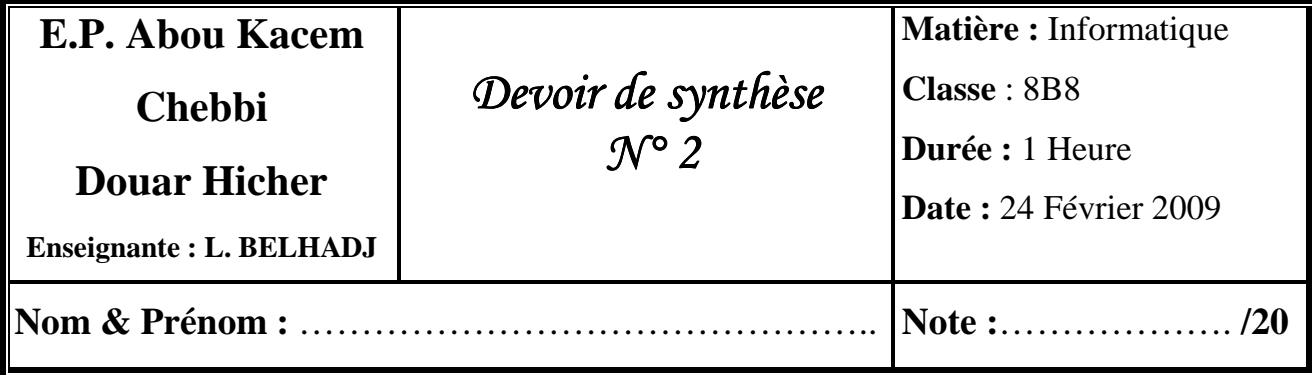

## **Exercice 1 (8 point):**

Mettre une croix (x) dans la ou les case(s) correspondante(s).

- 1. Les formats d'un fichier son sont :
	- PPT
	- WAV<sub>W</sub>
	- JPEG
	- DOC
	- $\Box$  MP3

2. Pour entrer du son on a besoin d' :

- une carte mémoire
- un microphone
- une carte son
- un logiciel de traitement du son
- $\Box$  haut parleurs
- un casque multimédia

3. Pour afficher une présentation en mode diaporama, appuyer sur la touche :

- $\Box$  F5
- $\Box$ Entrée
- Echap  $\Box$

4. Pour mettre fin au diaporama, appuyer sur la touche :

- $\Box$ F5
- Entrée  $\Box$

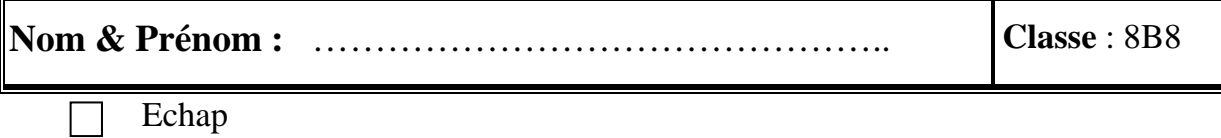

## **Exercice 2 (12 point) :**

- 1) Ouvrir le logiciel Microsoft PowerPoint 2003( 1 point).
- 2) Choisir la mise en page suivante (2 point) :

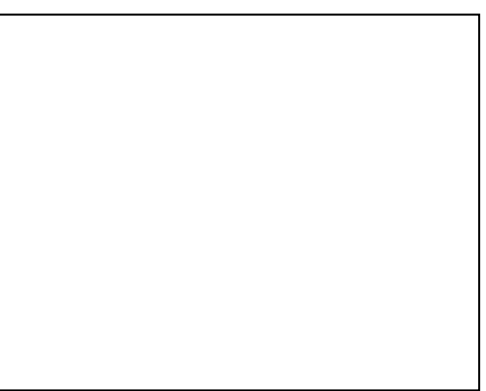

- 3) Ajouter une zone de texte (1,5 point).
- 4) Ecrire le sujet de votre projet (1,5 point).
- 5) Enregistrer la présentation sous le nom «ds2» dans le dossier « 8B8G1 » qui se trouve sur le C : (2 point).
- 6) Choisir un modèle de conception (2 point).
- 7) Enregistrer votre travail (1 point).
- 8) Fermer Microsoft PowerPoint(1 point).

*Bon travail*